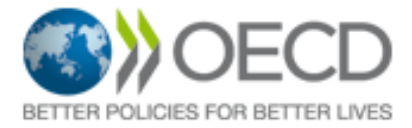

## Call for Tenders RFQ\_102

Implementation of the "World Humanitarian Summit – Field Survey and Analysis" Project

## **Summary**

Within the frame of the implementation of the project "World Humanitarian Summit - field Survey and Analysis" the Organisation for Economic Cooperation and Development (OECD) is issuing this Call for Tenders with a view to hire a contractor to monitor the linkages between commitments made under the "Grand Bargain" and their intended impact on the main performance indicators of the "Core Humanitarian Standard", notably with respect to commitments 1 through  $4^1$  . Based on this analysis, the contractor will propose a set of core questions that can be used in 6 crisis settings.

The OECD will use its e-Sourcing portal to conduct this procurement exercise. Interested bidders should register with the -Sourcing portal in order to access the associated documents and further information.

Instructions on how to register on the e-Sourcing portal can be found using the following link and accessing the "Supplier Guide" on the homepage.

**[https://oecd.bravosolution.com](https://oecd.bravosolution.com/)**

----------

## **Sommaire**

Dans le cadre de la mise en œuvre du projet «Sommet Humanitaire Mondial - Enquête sur le terrain et Analyse" l'Organisation de Coopération et de Développement Économiques (OCDE) publie cet appel d'offres en vue de recruter un consultant pour superviser les liens entre les engagements pris lors du « Grand Bargain » et leur impact prévu sur les principaux indicateurs de performance du « Core Humanitarian Standard », notamment en ce qui concerne les engagements 1 à 4<sup>2</sup>. Sur la base de cette analyse, le consultant proposera une série de questions de base qui pourront être utilisées dans 6 situations de crise.

L'OCDE utilisera son portail d'achat en ligne afin de conduire cet appel d'offres. Les soumissionnaires intéressés doivent s'enregistrer sur le portail d'achat en ligne afin de pouvoir accéder aux documents nécessaires et autres informations relatives.

Les instructions concernant la manière de s'enregistrer sur le portail sont disponibles via le lien suivant, puis en téléchargeant le « Guide Fournisseur » présent sur la page principale du portail.

**[https://oecd.bravosolution.com](https://oecd.bravosolution.com/)**

<sup>-&</sup>lt;br><sup>1</sup> <https://www.corehumanitarianstandard.org/the-standard>

<sup>&</sup>lt;sup>2</sup> <https://www.corehumanitarianstandard.org/the-standard>